### MySQL/PostgreSQL サーバー運用者向け 基礎まとめ

2018-04-08 : @lf\_ur\_ : uraku

対象者

- 主にサーバー(OS・各種ミドルウェア)の構築・運用を する人。MySQLのインストールや既存dumpデータの流 し込み、mysqldump等はするが、SQLはあまり叩いたこ とがない方。
- スペックアップ以外の方法でMySQL(やPostgreSQL) の高速化を頼まれ困っている人。

### 話す事

- データベースでどういうことができるのか。
- どういう処理が重くなるのか。
- それに対してどういう対処法があるか。
- MySQL 5.x / PostgreSQL 9.xを扱う上で知っておいて 欲しいこと。

### 話す事

1. RDBMSとは

7. インデックス

- 2. mysqlコマンドとpsqlコマ ンドの使い方
- 3. CRUD操作の基礎
- 4. MySQLのDBエンジン
- 5. 文字コードと照合順

6. クエリのパフォーマンス

- 8. レプリケーション
- 9. パーティショニング
- 10.設定と設定値の確認

# 1. RDBMSとは

- MySQLだったりPostgreSQLだったりOracleだったり SQL ServerはRDBMSと呼ばれる。
- リレーショナルデータベースのマネジメントシステム。
- リレーション: 関係、繋がり。
- 複数の表(テーブル)として保存したデータをリレーショ ンで繋でデータを管理・処理するデータベース。
- 実際はもっと細かい話もあるけど気にしない方向で……

# 1. RDBMSとは

#### staffsテーブル

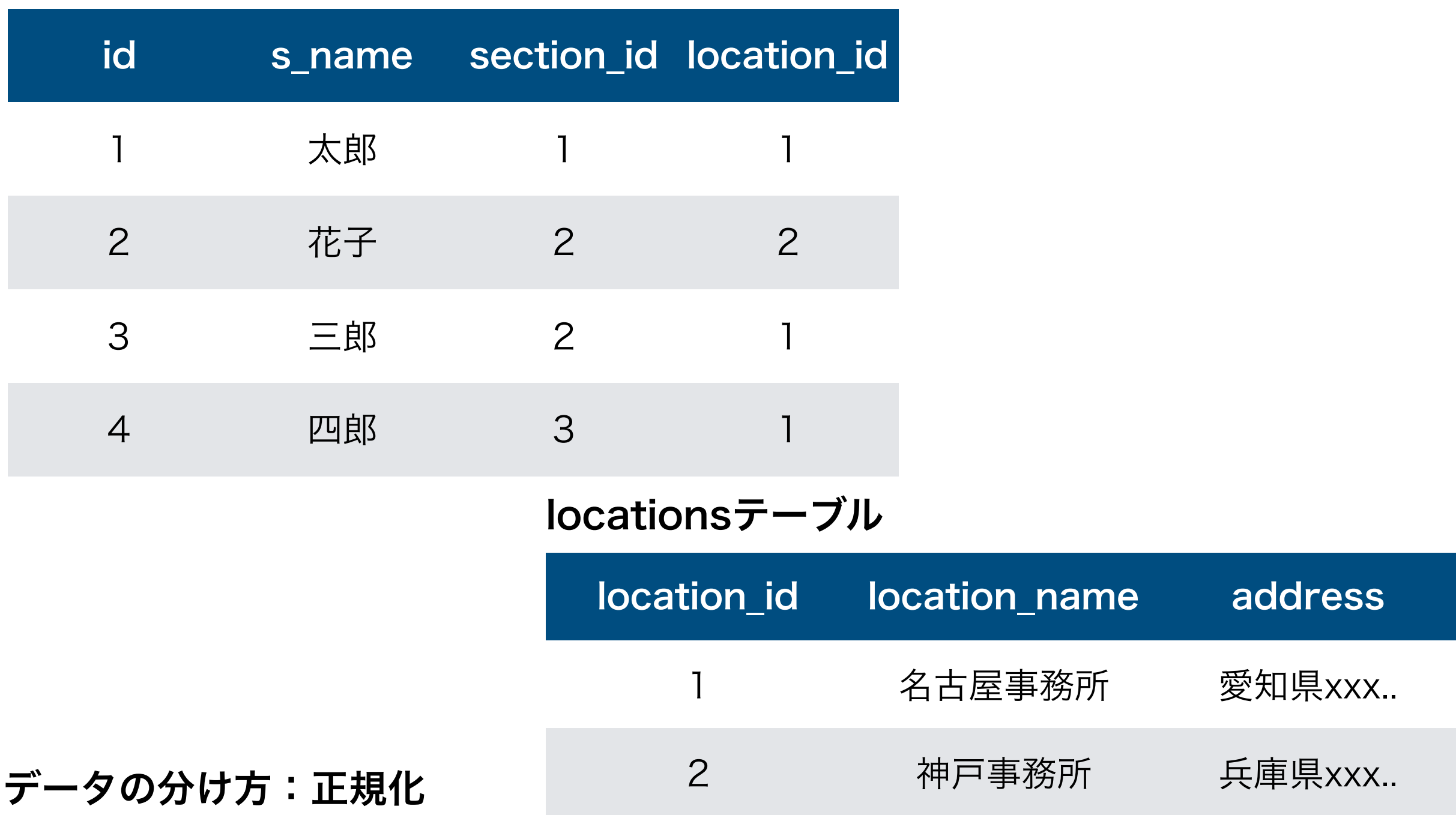

# 1. RDBMSとは

#### staffsテーブル

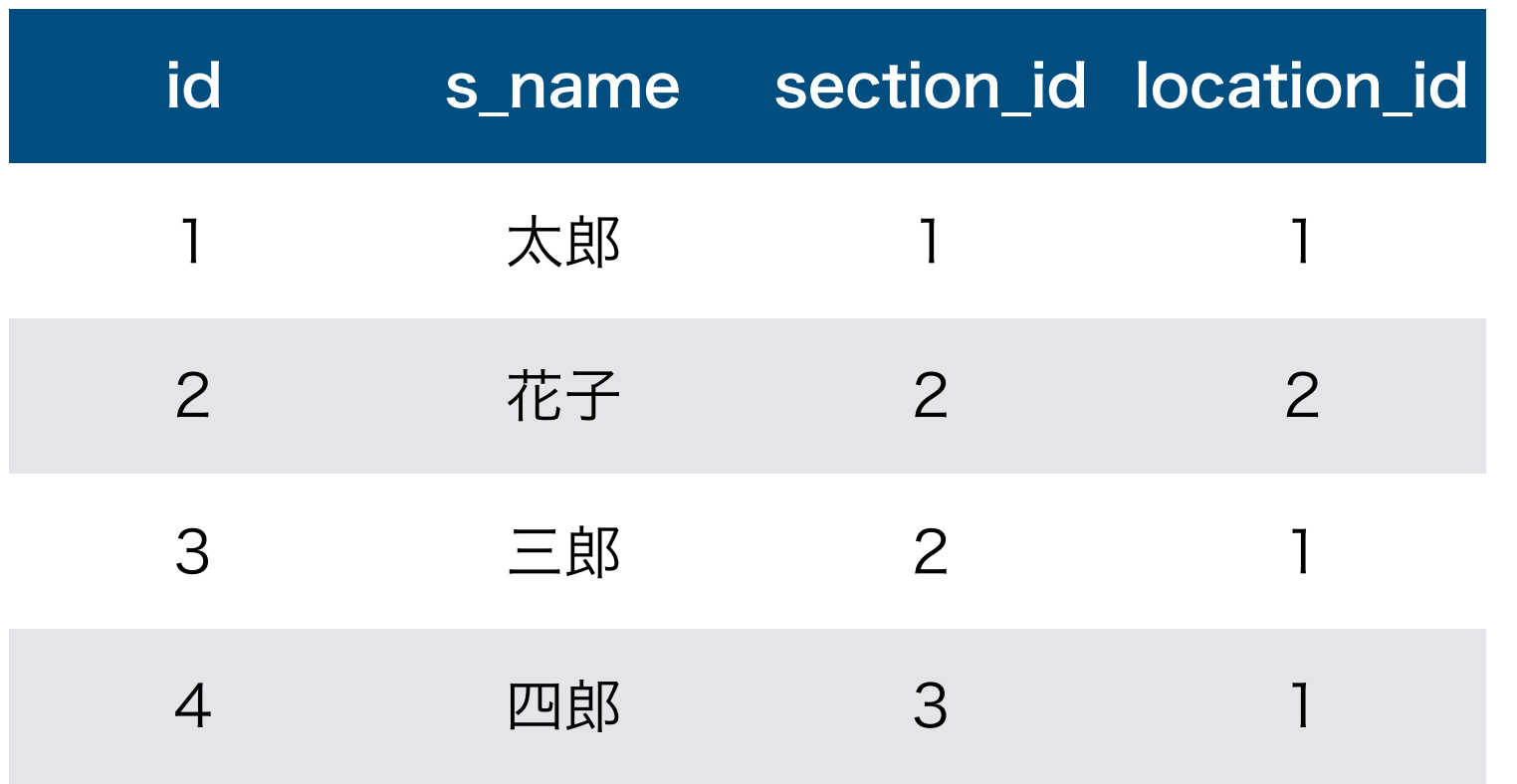

カラム(列)のデータ型 数値 int etc… 文字列 varchar, text, etc… 日付 date, datetime, etc…

#### locationsテーブル

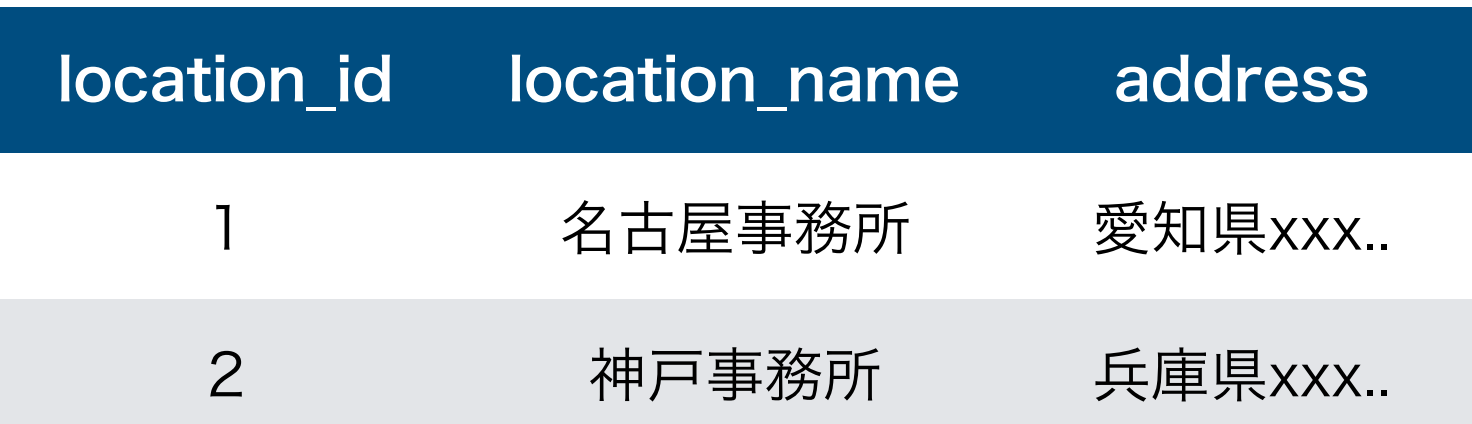

# RDBではないDB

- RDBMSはSQLというクエリ言語で操作したりデータを取 り出したりする。
- RDBではないデータベースはSQLを使わないこと(が多い事) からNoSQLとまとめて呼ばれたり呼ばれなかったりする。
	- KVS (Key-Value Store): Redis, Cassandra など
	- Document DB : MongoDB など
	- 時系列DB, etc…

# DBの使われ方

- Webアプリケーションでは、各種データの保存場所に使 われる(永続化)。
- 例えばブログなら
	- ログインアカウント情報のテーブル
	- カテゴリ情報のテーブル
	- 投稿した記事内容のテーブル

### 話す事

1. RDBMSとは

7. インデックス

- 2. mysqlコマンドとpsqlコ マンドの使い方
- 3. CRUD操作の基礎
- 4. MySQLのDBエンジン
- 5. 文字コードと照合順

6. クエリのパフォーマンス

- 8. レプリケーション
- 9. パーティショニング
- 10.設定と設定値の確認

### 2. mysqlコマンドと psqlコマンドの使い方

• 実際にOSSのRDBMSではよく使われるMySQLと PostgreSQLの使い方を軽くおさらいします。

# mysqlコマンドの使い方

mysqlコマンドでMySQLに接続

\$ mysql -u <USER> -p -h <HOST> <DB-NAME>

-u ユーザー名指定

-p ユーザーが要パスワードの場合指定

-h ホスト名指定(自ホストの場合は不要)

-P ポート番号指定が必要な場合は使う。大文字であることに注意。 <DBNAME> 利用するDB名。ログイン後に後から指定可

# mysqlコマンドの使い方

#### データベースの一覧を表示

mysql> show database;

操作するデータベースを指定(切り替え) mysql> use <DB-NAME>;

# mysqlコマンドの使い方

データベース内テーブル一覧を表示

mysql> show tables;

テーブルの詳細を表示

mysql> desc <TABLE-NAME>;

テーブル作成時の定義を表示

mysql> show create tables <TABLE-NAME>;

MySQLとの接続を終了する

mysql> quit;

# psqlコマンドの使い方

psqlコマンドでPostgreSQLに接続

\$ psql -U <USER> -h <HOST> <SCHEMA-NAME>

-U ユーザー名指定。大文字であることに注意。

※ パスワードの指定が必要な場合も自動的に聞かれる

-h ホスト名指定(自ホストの場合は不要)

-p ポート番号指定が必要な場合は使う。小文字であることに注意。 <SHEMA-NAME> 利用するスキーマ名。MySQLでいうDB名にあたる。

# psqlコマンドの使い方

データベースの一覧を表示

psql> \l

操作するデータベースを指定(切り替え) psql> \connect <SCHEMA-NAME>

# psqlコマンドの使い方

データベース内テーブル一覧を表示

psql> \dt

テーブルの詳細を表示

psql> \d <TABLE-NAME> psql> \d+ <TABLE-NAME> --より詳しい表示になる

PostgreSQLとの接続を終了する

psql> \q

### 2. mysqlコマンドと psqlコマンドの使い方

コマンド内ののヘルプを表示

mysql>  $\backslash$ ? psql> \?

どちらも同じだが表示される内容は若干若干毛色が違う。

### 話す事

1. RDBMSとは

7. インデックス

- 2. mysqlコマンドとpsqlコマ ンドの使い方
- 3. CRUD操作の基礎
- 4. MySQLのDBエンジン
- 5. 文字コードと照合順

6. クエリのパフォーマンス

- 8. レプリケーション
- 9. パーティショニング
- 10.設定と設定値の確認

# 3. CRUD操作の基礎

- Create データの作成(追加)
- Read データの読み込み
- Update データの更新
- Delete データの削除

# 3. CRUD操作の基礎

SQLを使ったテーブル行の操作

- Create  $\rightarrow$  INSERT
- Read  $\rightarrow$  SELECT
- Update  $\rightarrow$  UPDATE
- Delete  $\rightarrow$  DELETE

### SELECT文

テーブルから全てのデータを読み込む。

SELECT \* FROM <TABLE-NAME>; –– 大きなテーブルだと凄く重いので注意

テーブルからカラム指定でn行を読み込む。

SELECT <COL-NAME>, <COL-NAME>, <COL-NAME> FROM <TABLE-NAME> LIMIT <n-LINE>;

- –– どういうデータが入っているか軽く確認したい時に
- –– LIMIT句をつけて数行だけ取得したりする。

条件を絞り込んでデータを取得する

SELECT <COL-NAME>, <COL-NAME>, <COL-NAME> FROM <TABLE-NAME> WHERE  $\langle \text{COL}-\text{NAME}\rangle = \text{XXX}$ ;

staffsテーブル

-- 例 SELECT id, s\_name FROM staffs WHERE  $id = 2;$ -- 例 SELECT id, s\_name FROM staffs WHERE s\_name = '花子';

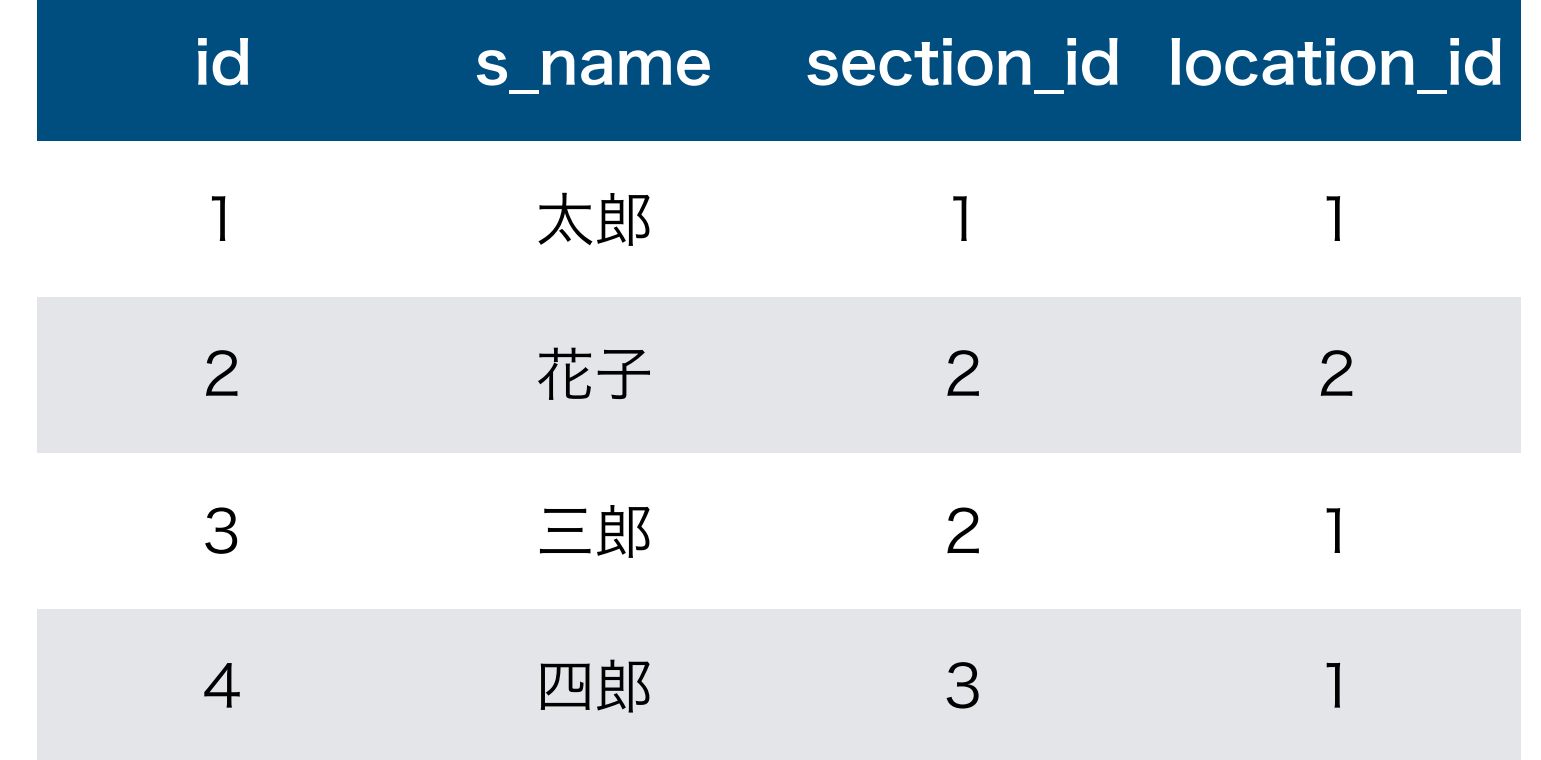

条件を絞り込んでデータを取得する

SELECT <COL-NAME>, <COL-NAME>, <COL-NAME> FROM <TABLE-NAME> WHERE <COL-NAME> LIKE 'xxx';

#### -- 例

SELECT id, s\_name FROM staffs WHERE s\_name LIKE '%郎';

-- LIKE内での % は何らかの文字列 -- LIKE内での \_ は何らかの文字(1文字)

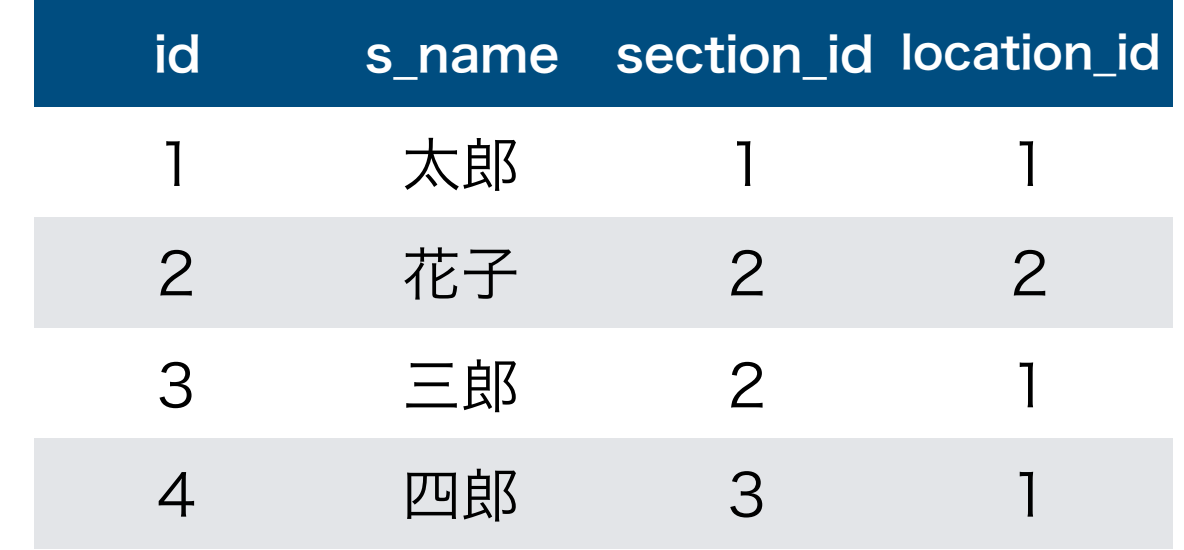

条件を絞り込んでデータを取得する

SELECT <COL-NAME>, <COL-NAME>, <COL-NAME> FROM <TABLE-NAME> WHERE <COL-NAME> IN(xxx, xxx);

-- 例

SELECT id, s\_name FROM staffs WHERE id IN(1, 3);

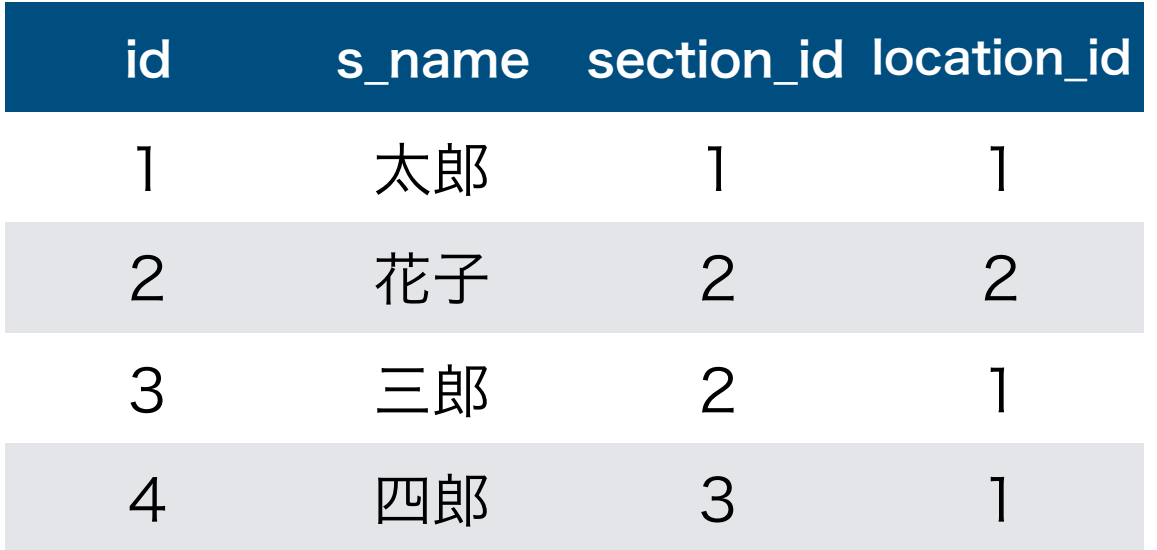

条件を絞り込んでデータを取得する

SELECT <COL-NAME>, <COL-NAME>, <COL-NAME> FROM <TABLE-NAME> WHERE <COL-NAME> BETWEEN xxx AND xxx;

#### -- 例

SELECT id, s\_name FROM staffs WHERE id BETWEEN 2 AND 4;

-- 上記の結果にはid 2 と 4 も含む

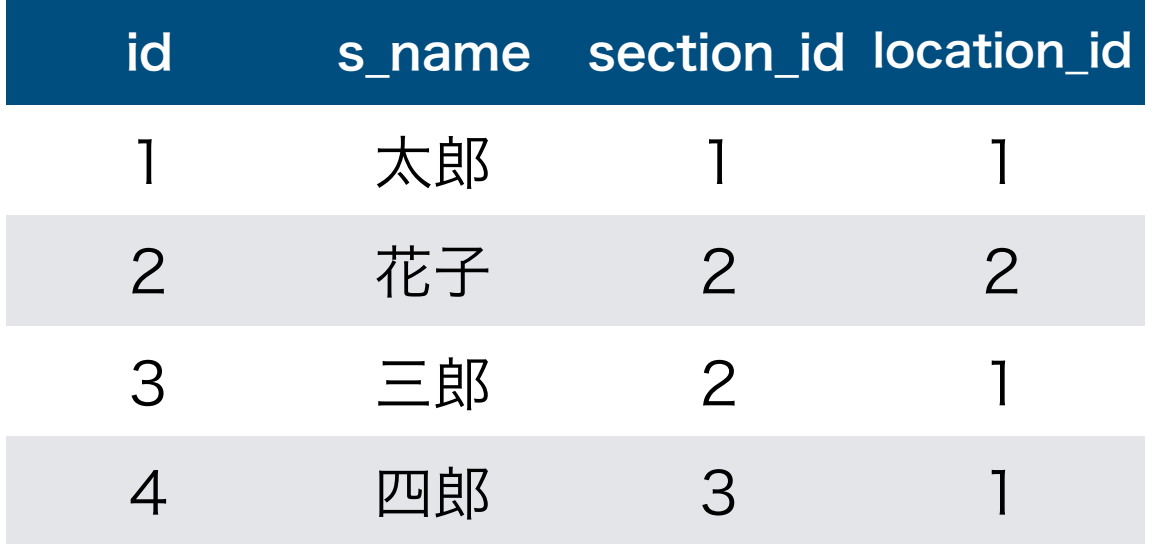

条件を絞り込んでデータを取得する

- WHERE id > 2 –– 2より大きい
- WHERE id >= 2 -- 2以上
- WHERE id != 2 –– 2ではない
- WHERE name IS NULL –– NULL(空データ)である
- WHERE name IS NOT NULL –– NULL(空データ)ではない

#### 複数の条件で絞り込む

WHERE id > 2 AND id < 100 –– idが2より大きく100より小さい WHERE  $AAA = true AND (week == 'sunday' OR week == 'saturday')$ 

# SELECT文 ORDER BY句

並び順を制御する

SELECT <COL-NAME>, <COL-NAME>, <COL-NAME> FROM <TABLE-NAME> ORDER BY <COL-NAME> <ASC/DESC>;

-- 例

SELECT id, s\_name, section\_id FROM staffs ORDER BY id DESC;

-- ASC 昇順

-- DESC 降順

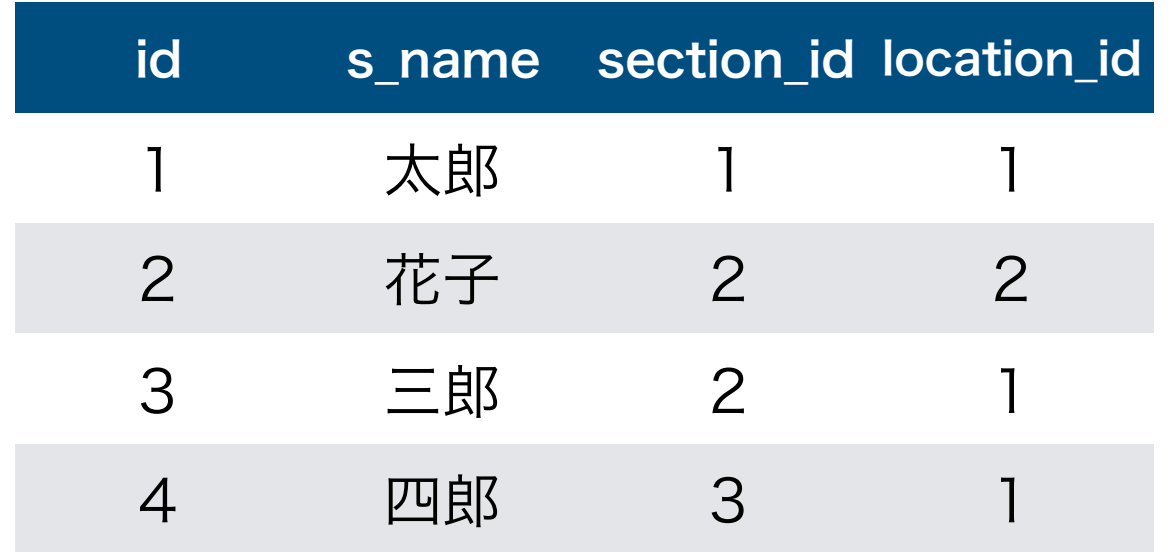

# SELECT文 JOIN句

#### テーブルを結合する

SELECT <COL-NAME>, <COL-NAME>, <COL-NAME> FROM <TABLE-NAME-1> LEFT JOIN <TABLE-NAME-2> ON <TABLE-NAME-1>.<COL-NAME> = <TABLE-NAME-2>.<COL-NAME>;

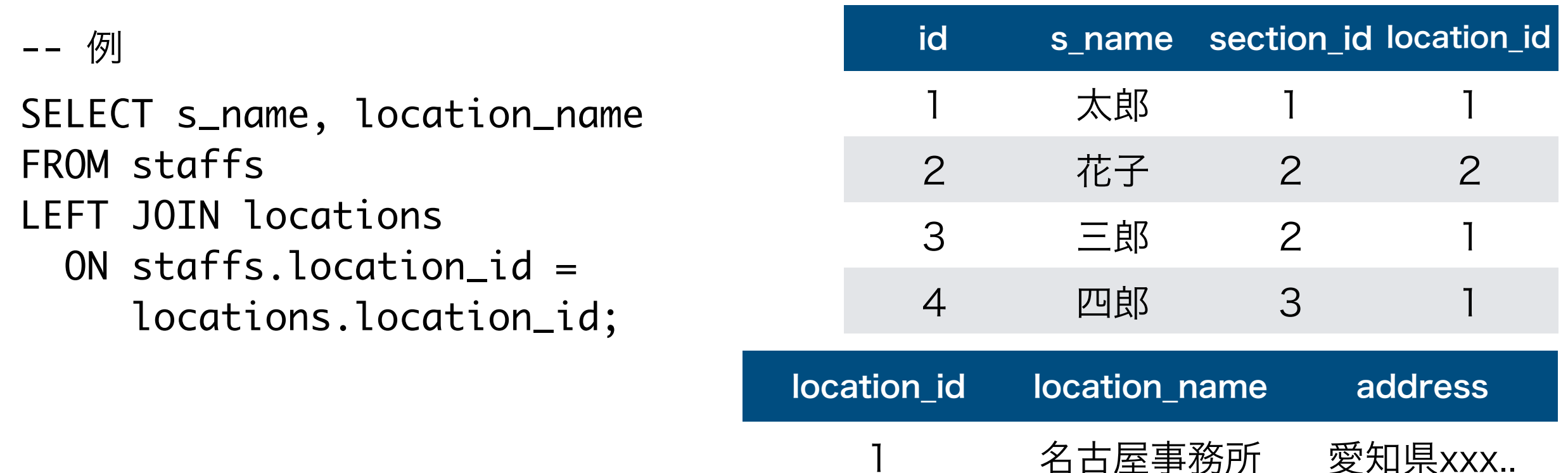

2 神戸事務所 兵庫県xxx..

# SELECT文 GROUP BY句

#### データをグルーピングして集計する

-- 例

SELECT location\_id, location\_name, COUNT(id) AS 'staff\_count' FROM staffs LEFT JOIN locations ON staffs.location\_id = locations.location\_id GROUP BY location\_id ORDER BY staff\_count desc;

- -- スタッフをlocation\_idごとにグループ化。
- -- 件数をカウントして所属人数を求める。
- -- 所属人数順に降順ソートする。

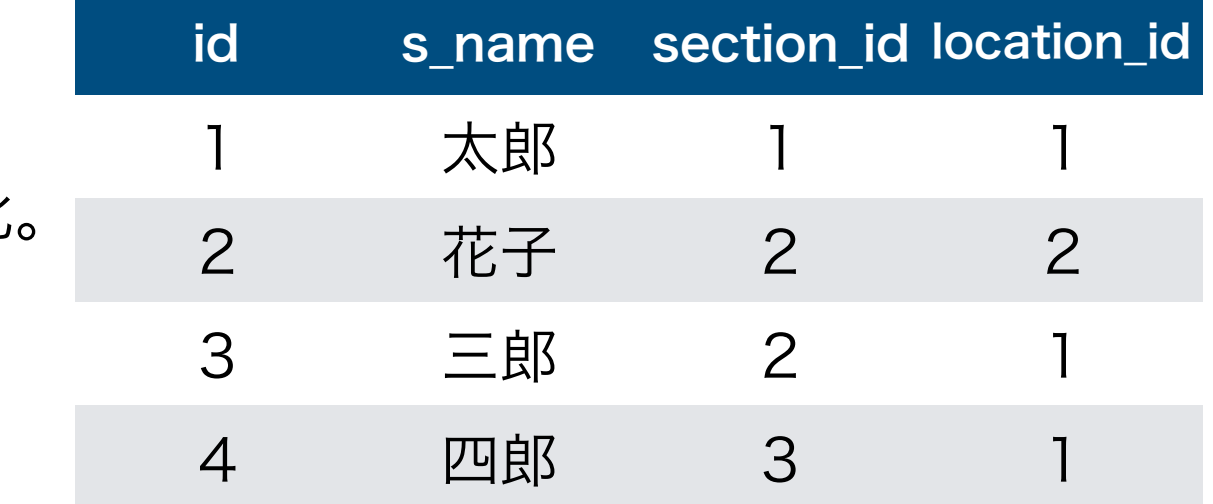

-- AS 列に別名をつける -- COUNT 件数を数える -- 他にSUM, AVG, MAX, MIN等 location\_id location\_name address 1 名古屋事務所 愛知県xxx.. 2 神戸事務所 兵庫県xxx...

### INSERT文

#### テーブルにデータ(行)を追加する

-- 例

INSERT INTO staffs (s\_name, section\_id, location\_id) VALUES ('五郎', 1, 2);

- -- idカラムはAUTO INCREMENTになっている想定。
- -- AUTO INCREMENTのカラムは自動で採番される。
- -- この場合idは自動で5が設定される。

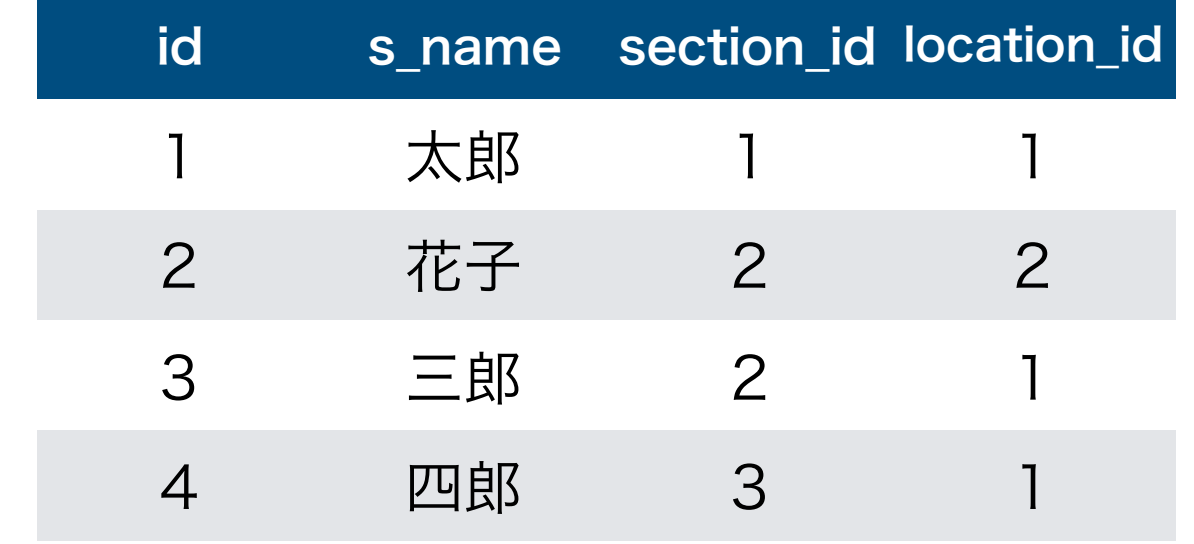

### UPDATE文

#### テーブルのデータ(行)を更新する

-- 例

UPDATE staffs SET s\_name = '六郎', section\_id = 1 WHERE  $id = 4;$ 

-- WHERE句で対象を絞り込まないとテーブル内の全ての行が書き換わる。

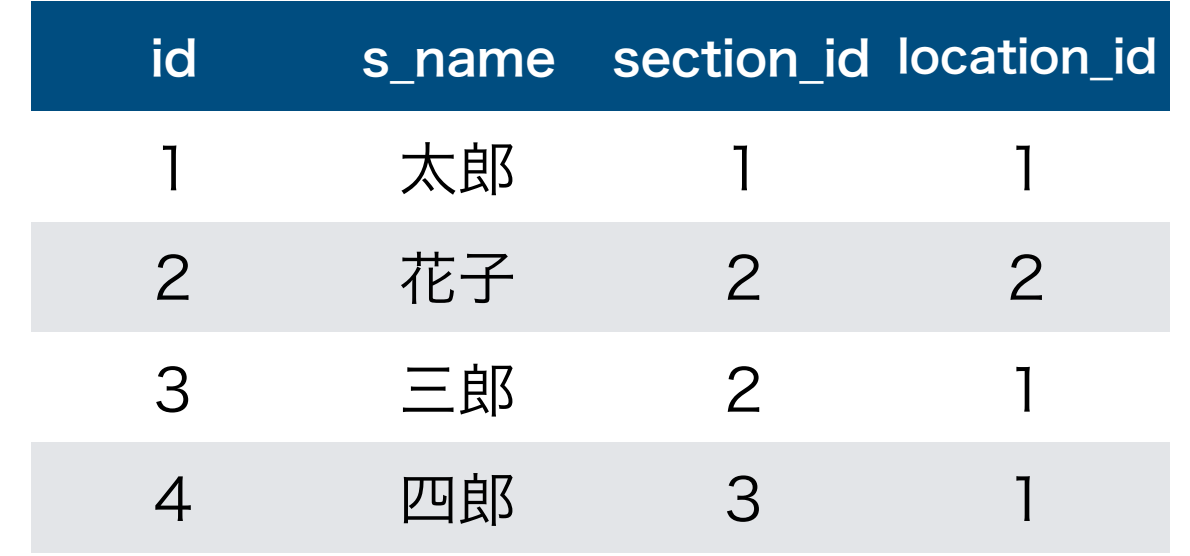

### DELETE文

テーブルからデータ(行)を削除する

-- 例

DELETE FROM staffs WHERE  $id = 3$ ;

-- WHERE句で対象を絞り込まないとテーブル内の全ての行が削除される。

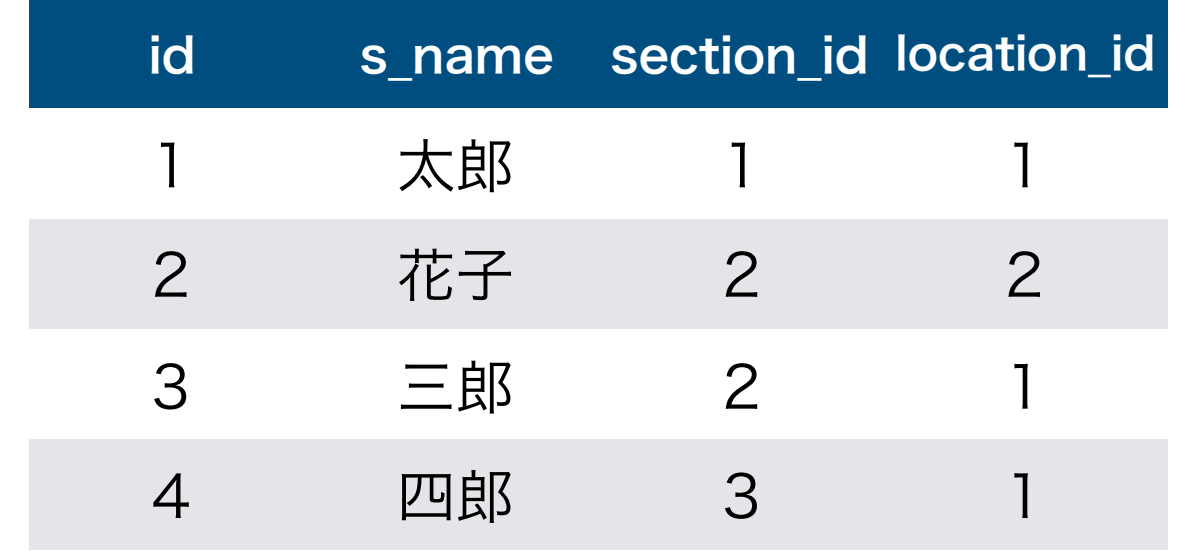

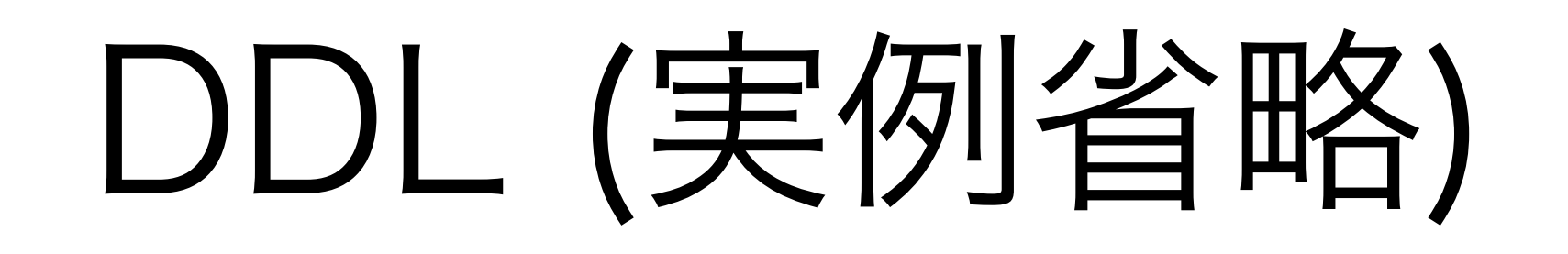

- ここまでのSELECT, INSERT, UPDATE, DELETEは「DML」と呼ばれます。 以下はDBやテーブル構造自体などに手を入れる「DDL」について。
- CREATE DATABASE : DBを作成
- CREATE TABLE : テーブルを作成
- DROP TABLE : テーブルを削除
- DROP DATABASE : DBを削除
- ALTER TABLE : テーブルの構造を変更
- そのほかにもユーザー作成など色々……

# 重たいクエリとは

- WHEREの条件、ソート、テーブルの結合(JOIN)、サブクエリなど、抽出 条件やソートが増えるほど重くなりやすい。この際、抽出条件や結合条件に 関わるカラムに適切な「インデックス」が設定されていない場合、設定され ているが上手く利用できないクエリが実行された場合はさらに重くなる(→ フルテーブルスキャンなどが起きる)。
- 特にテーブルの結合とサブクエリは処理中のデータを「一時テーブル」とし て保持する。一時テーブルがメモリに乗りきらないサイズになるとディスク 上に一時テーブルを書き込み更に重くなる。
- 大量のデータを取得する場合ももちろん重くなる。
- テーブルのデータがメモリに乗りきらなくなるとディスクアクセスで重くな
	- る(MySQLであれば例えばinnodb\_buffer\_pool\_size不足など)。

# 重たいクエリとは

- WHEREの条件、ソート、テーブルの結合(JOIN)、サブクエリなど、抽出 条件やソートが増えるほど重くなりやすい。この際、抽出条件や結合条件に 関わるカラムに適切な「インデックス」が設定クエリの実行計画を確認する ているが上手く利用できないクエリが実行されクエリの見直し重くなる(→ フルテーブルスキャンなどが起きる)。 DB設計(スキーマ)の見直し 等
- 特にテーブルの結合とサブクエリは処理中のデータを「一時テーブル」とし て保持する。一時テーブルがメモリに乗りきらないサイズになるとディスク 上に一時テーブルを書き込み更に重くなる クエリの見直し メモリを増やす+それに併せてチューニング 等
- ・大量のデータを取得する場合ももちろん重らなる。 クエリの見直し 等
- テーブルのデータがメモリに乗りきらなくなるとディスクアクセスで重くな る(MySQLであれば例えばinnodb\_buttertanens 新20万足など)っ メモリを増やす+それに併せてチューニング DB設計(スキーマ)の見直し 等
# ロックされるクエリとは

- MySQLの場合、InnoDBとMyISAMではロックされるタイミングが異 なる。
- ストレージエンジンにMyISAMを使っている場合はINSERTやUPDATE 中にテーブル全体がロックされ、他の接続から書き込みも読み込みも できなくなる。
- InnoDBの場合は行ごとのロックが行われるので、書き込みを行なって いても他の接続が実行するクエリは読み込みや別の行の書き換えが行 える。
- テーブルの構造を変更する(ALTER TABLE文)ような場合にもロッ クされる。カラムを追加したりなど。

#### 話す事

1. RDBMSとは

7. インデックス

- 2. mysqlコマンドとpsqlコマ ンドの使い方
- 3. CRUD操作の基礎
- 4. MySQLのDBエンジン
- 5. 文字コードと照合順

6. クエリのパフォーマンス

- 8. レプリケーション
- 9. パーティショニング
- 10.設定と設定値の確認

# 4. MySQLのDBエンジン

• 最低限知っておいた方がいいのはInnoDBとMyISAM

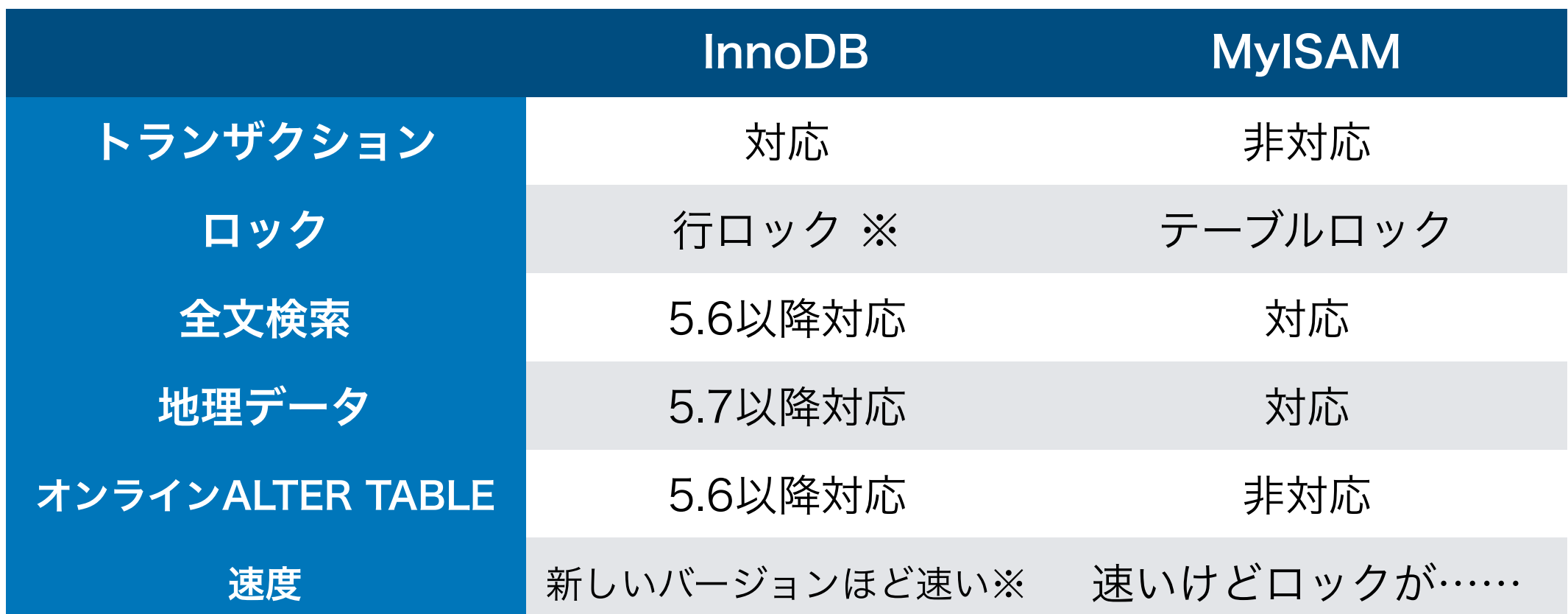

※ロックされる行数は場合によって異なり、大量の行がロックされ実質的にテーブルロッ クに近い状態になる場合もある。

※ベンチマーク内容にもよって変わるが基本的には新しい方が速い。

### トランザクション

- トランザクション: DBにおいては複数のクエリをまとめて扱う仕組み。
- Aさんの口座からBさんの口座に100円を移動する場合 →トランザクション開始。 →Aさんの口座残高から100円減らすクエリを実行。 →Bさんの口座残高を100円増やすクエリを実行。 →トランザクション完了。
- トランザクションの途中で何らかのエラーが起きた場合にまとめて処理を失 敗させる。これにより中途半端でおかしなデータになってしまう事を防ぐ。
- 安全なアプリケーションを作るために大切な仕組み。DBとプログラム側の 両方でトランザクションに対応する必要がある。

# 4. MySQLのDBエンジン

- 必ずしもトランザクションが必要でないアプリもあるが、 安全なアプリを作るなら基本的には有った方がいい。 →InnoDBの方が良い。
- Webアクセスの度にDB上にアクセス数をカウントするなど、 書き込みが多いDBもInnoDBが有利(ロックの問題)。
- データベースの定期バックアップを取得したい。

→テーブル全体をロックしないInnoDBの方が楽。

※MySQL自体の管理系のテーブルはMyISAMなので、その部分について編集がかか らないように注意。全ての管理系テーブルがInnoDBになるのはMySQL 8.0から。

#### InnoDBのファイルフォーマット

- InnoDBにはInnoDB自体の「ファイルフォーマット」と その中で行のデータをどういう形式で保存するかという 「行フォーマット」というものがある。
- MySQLのバージョンによってデフォルトは異なる。 MySQL 5.6までのデフォルトはAntelope。
- 古いMySQL DBでよく使われているファイルフォーマッ ト Antelope では1行あたり8KBまでしか保存できない。 長文や大きなバイナリデータを保存したい場合は要注意。

#### 話す事

1. RDBMSとは

7. インデックス

- 2. mysqlコマンドとpsqlコマ ンドの使い方
- 3. CRUD操作の基礎
- 4. MySQLのDBエンジン
- 5. 文字コードと照合順

6. クエリのパフォーマンス

- 8. レプリケーション
- 9. パーティショニング
- 10.設定と設定値の確認

#### 文字コード

- UTF-8、Shift-JIS、Latin-1など
- MySQLのデフォルトの文字コード指定はバージョンによっ て異なるので注意。最近のバージョンはutf8
- データベース、テーブル、(文字列型の)カラムごとにも 文字コードを持っている。
- MySQLのutf8は若干問題のあるutf8。

## utf8とutf8mb4

- MySQLのutf8は「サロゲートペア」と呼ばれる文字に対応して いない。
- 具体的には各種絵文字 つであったり
- 吉野家の 吉(下の棒が長いつちよし)のような文字など
- utf8mb4でないと「絵文字が保存できない!」などが起きるの でユーザーが自由に内容を投稿するようなWebアプリの場合は 要注意。
- PostgreSQLのutf8はサロゲートペアに対応します。

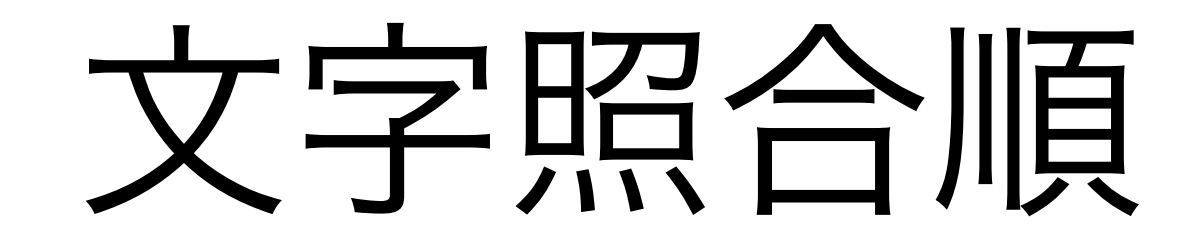

- 文字コードと合わせて「照合順(collation)」というものが ある。文字を比較するルール。
- 照合順によって パ と ハ が同じ文字とみなされたり、 ■と ■ が同じ文字とみなされたり……
- 寿司ビール問題、パパハハ問題なのでググるとより詳しい 情報が出てきます。これによって様々な問題が出てくるの ですが、ここではまず「そういうものがある」とだけ知っ ておいてください。

# 5. 文字コードと照合順

- 開発者的には困ったら文字コード utf8mb4 の 照合順 utf8mb4\_bin でいいのではないかと思っている。 ※MySQL 5.5以降の場合。utf8mb4は5.5以降でしか使えません。
- あくまで私個人の見解です。
- DBサーバー移行の場合は元の文字コードに合わせるのが原則。

• Webアプリ上の文字コード、MySQL接続時の文字コード、DB 上の文字コードで差異があると文字化けになる場合があります。

#### 話す事

1. RDBMSとは

7. インデックス

- 2. mysqlコマンドとpsqlコマ ンドの使い方
- 3. CRUD操作の基礎
- 4. MySQLのDBエンジン
- 5. 文字コードと照合順
- 6. クエリのパフォーマンス
- 8. レプリケーション
- 9. パーティショニング
- 10.設定と設定値の確認

### 基本的にはこれ

- WHEREの条件、ソート、テーブルの結合(JOIN)、サブクエリなど、抽出 条件やソートが増えるほど重くなりやすい。この際、抽出条件や結合条件に 関わるカラムに適切な「インデックス」が設定クエリの実行計画を確認する ているが上手く利用できないクエリが実行されクエリの見直し重くなる(→ フルテーブルスキャンなどが起きる)。 DB設計(スキーマ)の見直し 等
- 特にテーブルの結合とサブクエリは処理中のデータを「一時テーブル」とし て保持する。一時テーブルがメモリに乗りきらないサイズになるとディスク 上に一時テーブルを書き込み更に重くなる クエリの見直し メモリを増やす+それに併せてチューニング 等
- ・大量のデータを取得する場合ももちろん重らなる。 クエリの見直し 等
- テーブルのデータがメモリに乗りきらなくなるとディスクアクセスで重くな る(MySQLであれば例えばinnodb\_buttertanens 新20万足など)っ メモリを増やす+それに併せてチューニング DB設計(スキーマ)の見直し 等

#### 6. クエリのパフォーマンス

- クエリがどのように実行されるか = 実行計画 を確認することでクエリの改善点の材料の一つになる。 インデックスが使われていない!など。
- EXPLAIN <任意のSQL>; で調べる。
- ほかにもスロークエリログを有効化する事で、処理の遅い クエリをログに残すことができる。極端に遅いクエリをま とめる事でプログラム(内のクエリ)の改善の材料になる。

7. インデックス

- インデックスはテーブルに対する目次のようなもの。抽出条件に使 われるようなカラムにはインデックスを作成しておくべき。
- テーブルのPRIMARY KEY(idカラムなど)は、MySQL、 PostgreSQLの場合は自動的にインデックスが作成されている。そ れ以外のカラムで必要なものがあれば作成。
- 無駄なインデックスを増やすとかえってテーブルサイズが大きくな り重くなる。むやみにインデックスを増やしていいわけではない。
- インデックスの設定はALTER TABLEを使うので、インデックス追 加の際はロックの発生に注意。

# 8. レプリケーション

• レプリケーション:

複数のRDBMSインスタンス間でデータを同期する仕組み

• マスタ側のMySQLでデータを更新するとスレーブ側の MySQLでも同様にデータが更新される。

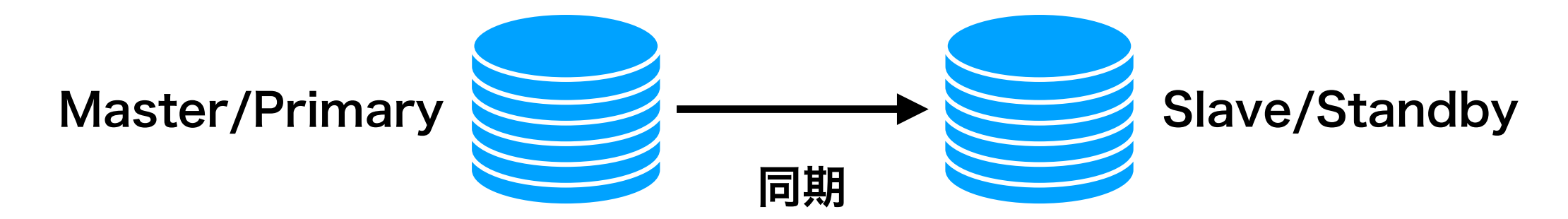

• 可用性だけでなくパフォーマンスの観点からもレプリケー ションが使われる。

• 可用性: Master側のサーバーが何らかの理由で利用でき なくなった場合、Slave側を新しいMasterとして利用す る。アプリ側から参照するDBを切り替えてシステムを継 続稼働させる。

Master Settle → Master昇格

接続先を切り替え

- あくまで同じデータが同期されているので、Masterで消された データはSlaveでも消される。Master側で誤った改変が行われ たデータもSlave側に反映される。
- そういう意味でレプリケーションはデータのバックアップにはな らない。この例ではあくまでシステムとしての可用性を高めるた めに使われている。
- 切り替えはMySQLでもPostgreSQLでも基本的に手動(スイッ チオーバー)。切り替えを自動化(フェイルオーバー)する方法 はいくつか有るがある程度自分で構築する必要あり。 →ほぼ全自動のAmazon RDS便利!

• 分散: 参照系のクエリを読み込み専用のリードレプリカ に向けてDB1台あたりの負荷を下げる。

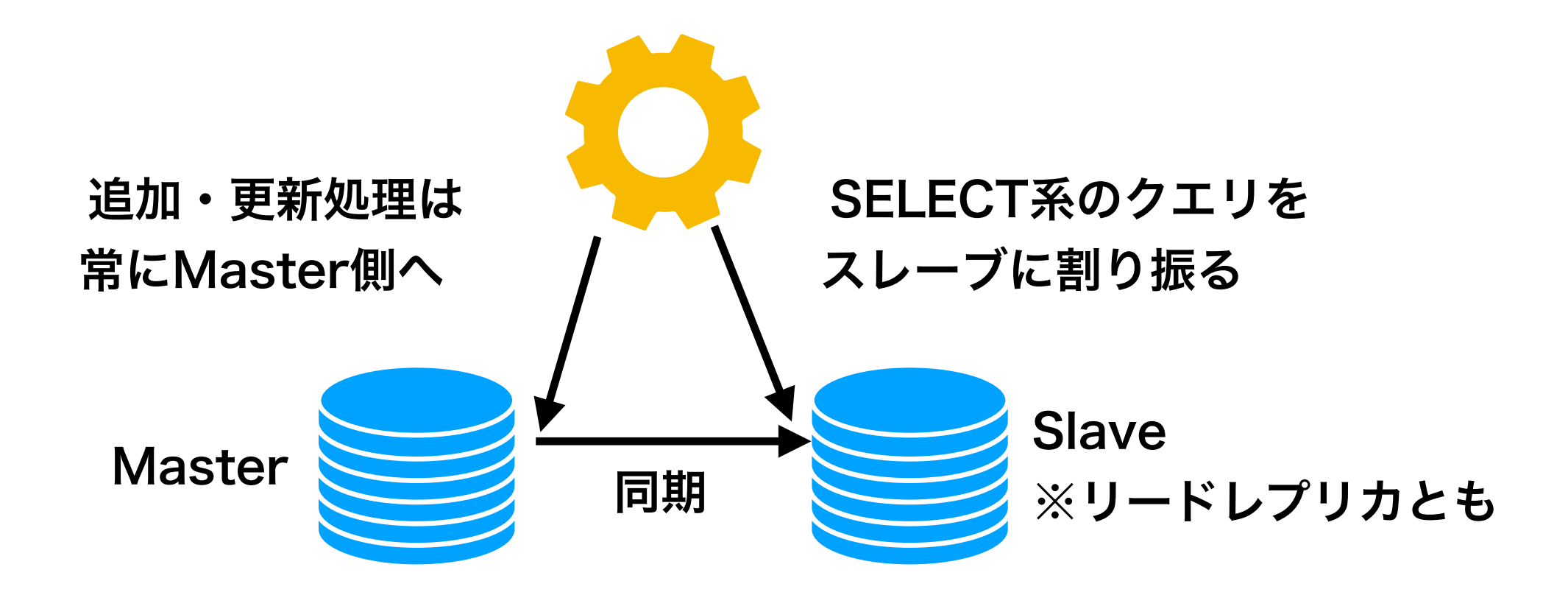

- 大きなシステムでよく用いられる手法。リードレプリカが増えるほ どシステムのSELECT処理能力が上がる。
- クエリの割り振りはプログラム側、もしくはプログラムとの間に挟 む別のミドルウェアによって制御する必要がある。
- 非同期レプリケーションの場合、スレーブ側へ全ての同期が完了し てない場合もある。そういう前提の設計をしておく必要がある。
- バックアップ処理など重たい読み込み処理をスレーブ(リードレプ リカ)側で実行すると効果的。定期バックアップがメインDB(マ スター側)に負荷を与えなくなる。

• 移行: レプリケーションでデータを同期しておき、接続 先を切り替えることでダウンタイムの短いDB移行が行え る。

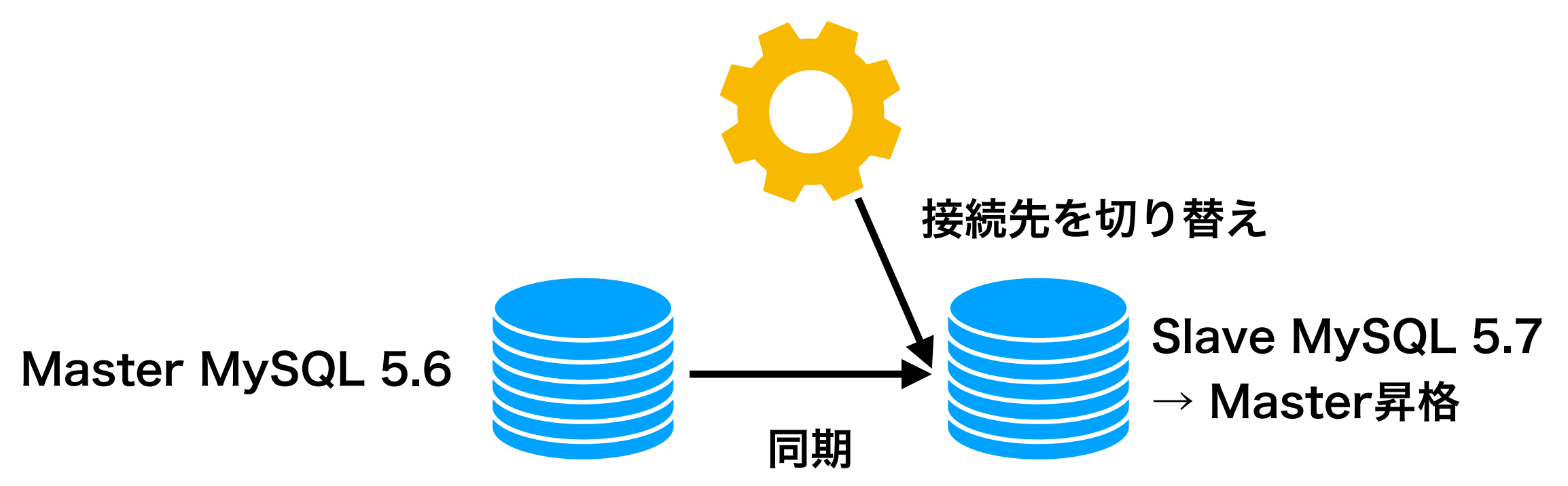

※ダウンタイムは短くて済むが、切り替える瞬間に関してはMasterへの書き込 みをストップさせておく事。

### MySQLのレプリケーション

- バイナリログと呼ばれるものを転送してレプリケーションを 実現する。
- 実行したSQLの内容を転送する「ステートメントのレプリ ケーション」と行の内容を転送する「行のレプリケーショ ン」、その混合など転送方法に種類があり、バイナリログ 形式の設定によって変わってくる。ステートメントのレプリ ケーションは転送量が軽くなるが、実行するたびに結果が わかるようなタイプのクエリの実行は危険なものになる。 →Amazon RDSのMulti-AZではMIXEDの設定で固定されている。

#### PostgreSQLの ストリーミングレプリケーション

- WALと呼ばれる先行書き込みログを転送してレプリケーション を実現する。PostgreSQL9.1以降からの機能。
- WALに書き込まれた物理データを転送し、それを元にスタンバ イ側がデータをリカバリし続けるような処理になっている。実 データを転送する仕組み上、異なるPostgreSQLバージョン間 でのレプリケーションは構築できない。
- PostgreSQL内蔵機能ではなくpg\_poolと呼ばれるミドルウェ アを利用した冗長化方法もある。pg\_poolは受け取ったクエリ を複数のPostgreSQLサーバに送信することでDBを冗長化する。

#### 話す事

1. RDBMSとは

7. インデックス

- 2. mysqlコマンドとpsqlコマ ンドの使い方
- 3. CRUD操作の基礎
- 4. MySQLのDBエンジン
- 5. 文字コードと照合順

6. クエリのパフォーマンス

- 8. レプリケーション
- 9. パーティショニング
- 10.設定と設定値の確認

## 9. パーティショニング

- 1つのテーブルを複数の領域に分割する仕組み。
- 巨大なテーブルを扱う際の処理が軽くなる。

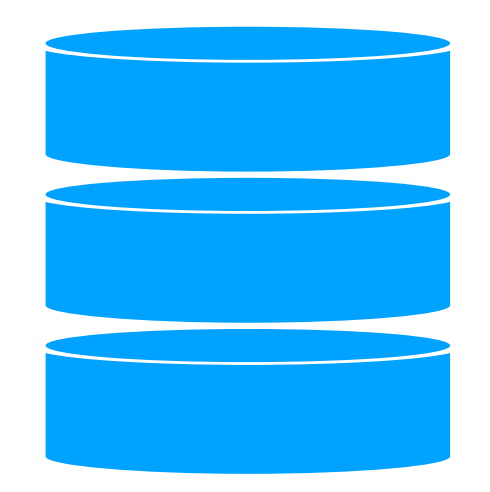

- テーブルの全ての領域にアクセスしない場合は消費メモリ も抑えられる。
- パーティションを使うことによる制限事項も有ることには 有るが、リードレプリカにクエリを振り分けるようなプロ グラム改修よりは敷居が低め。

## 9. パーティショニング

- 2018年1月分のデータが入るパーティション、2018年2月分の、 3月分の……とあらかじめパーティションを作成しておく必要が ある。先に10年分ぐらい作っておくなどしておく。
- 例えばログを保存したテーブルから古いデータを削除する場合、 DELETEを実行するのではなく古いデータの入ったパーティショ ンを削除することで削除処理が軽くなる。ものすごい勢いでログ が増えるようなシステムで便利。

→オンラインゲームなど。

• RDBMSの種類、バージョンによってテーブルあたりの最大パー ティション数は異なるので数年分作成しておく際は要確認。

#### 話す事

1. RDBMSとは

7. インデックス

- 2. mysqlコマンドとpsqlコマ ンドの使い方
- 3. CRUD操作の基礎
- 4. MySQLのDBエンジン
- 5. 文字コードと照合順

6. クエリのパフォーマンス

- 8. レプリケーション
- 9. パーティショニング

#### 10.設定と設定値の確認

# MySQLの設定

- MySQL自体の設定 : /etc/my.cnf
- 既存データベースやテーブルへの設定 : ALTER TABLE実 行

- これまで見てきたように、高速化のために設定ファイルの修正だ けで出来る事は少ない。
- ただしマシンスペックに合わせた設定は必要であり、例えばスペッ クアップしてメモリ容量が増えた場合などにはかならず合わせて 設定の調整が必要。
- 設定値はMySQLの再起動が必要なものとそうでないものがある。 MySQLのバージョンによっても異なるので注意。設定項目もバー ジョンごとに増えたり、選択肢が変わっていたり、デフォルト値 が変更されていたり。

→必ず対応するバージョンの公式マニュアルを読む。

- 現在の設定値をクエリで確認 SHOW GLOBAL VARIABLES LIKE '<VARIABLE\_NAME>';
- 現在のステータスをクエリで確認 SHOW GLOBAL STATUS LIKE '<STATUS\_NAME>';
- GLOBALを付けない場合は現在の接続に対しての状態を確認する。 基本的にはGLOBAL付けっぱなしでいい。

• innodb\_buffer\_pool\_size

ディスクから読み込まれた(InnoDBの)テーブルとインデックスが 載る共有バッファ。データがバッファメモリに乗り切らない場合、 ディスクI/Oが増える。MySQLでは一**番大事なパラメータ**。DB専 用サーバの場合物理メモリサイズの5~7割ぐらいを割り当てるが、 同時アクセス数にもよる。

- 共有バッファとは別でMySQL接続ごとにもメモリが消費される(ス レッドバッファ)。
- 現在の設定を確認

SHOW GLOBAL VARIABLES LIKE 'innodb\_buffer\_pool\_size';

• key\_buffer\_size

MyISAM DBのインデックス情報が載る共有バッファ。 MyISAMのデータベースがメインで動いている、かつ適切 にインデックスが設定されているシステムなら増やしてお くと速くなるかもしれない。

• max\_connections

MySQLに接続できる最大の接続数。接続ごとにスレッドバッ ファを消費するので無尽蔵に増やしていいわけではない。

- 実際どのくらい接続できるのか、は単純には求められず、計 算方法には諸説ある……。
- MySQLが起動してからこれまでの最大接続数を見る SHOW GLOBAL STATUS 'Max\_used\_connections'; これがmax\_connectionsに近いようなら要調整。

• thread\_cache\_size

接続を待ち受けるスレッドの数を指定する。同時アクセス 数が多い場合はあらかじめスレッドの数を増やしておく。

- slow\_query\_log 1を指定してスロークエリログの出力を有効。 long query timeでスロークエリとする秒数の指定、 slow\_query\_log\_fileでスロークエリログの保存場所。
- 重いクエリが原因でシステムが遅くなっている気配がした ら確認する。クエリを特定したらEXPLAINで実行計画を 見る。

• innodb\_file\_per\_table

テーブルごとにファイルを分ける設定。MySQL 5.6からはデフォ ルトで有効。テーブルを削除したりする場合、これが有効になっ ている方が速く動きかつディスク容量の消費も抑えられる。

• テーブル数がすごい(数千~数万)場合にファイルディスクリプ タの消費が増えるなどの問題もあるが、基本的には有効でいい。

• 後述のinnodb file formatをBarracudaに指定するには innodb\_file\_per\_tableの有効かは必須。
• innodb\_file\_format

InnoDBのファイルフォーマット。前述の1行8KBの壁対 策のためにもデフォルトのAntelopeではなくBarracuda を指定しておく。

- MySQL 5.7以降からはBarracudaがデフォルト。
- Barracudaを指定するときはかならず innodb fire per tableを有効にしておくこと。

- innodb\_log\_file\_size InnoDBへの更新ログファイルのサイズ指定。これがりて いないとDB更新が多い場合にディスクI/Oが増えます。 innodb\_buffer\_pool\_sizeの4分の1程度が適切と言われ る。ただし大きくしすぎるとInnoDBがクラッシュした際 に(特にMySQL 5.5以前では)リカバリ時間が伸びます。
- MySQL 5.5ではデフォルト5MB、5.6からは50MB。
- 個人的な感覚としては最大でも256MBまでで。

• max\_heap\_table\_size tmp\_table\_size

上記の2項目はセットで同じ値を設定しておく。テーブルの結 合時にメモリに乗せておく上限。ここで指定したサイズを超え るとディスク上に一時テーブルが書き込まれディスクI/Oで遅く なる。巨大な一時テーブルが作られないようなクエリにしてお くべきだが、どうしてもサイズが大きい場合は調整しておく。

• MySQLが起動してからこれまでにディスク上に一時テーブルを 作成した数

SHOW GROBAL STATUS LIKE 'Created\_tmp\_disk\_tables';

• sql\_mode

SQLモードの設定。様々な設定値が追加できる。MySQLはデフォルトで は怪しいSQLでも受け入れてしまう傾向が強いが、SQLモードを設定して おく事でそれらをエラーにすることができる。

- 怪しい・問題のあるSQL: 例えば10文字しか入らない設定のカラムに15 文字入れようとしたりなど。SQLモードで禁止されていない場合は勝手に 5文字削除されて10文字目までが保存される。
- MySQLのバージョンによってデフォルト値が異なり、新しいほど厳しい。 古いMySQLを対象に書かれたアプリだと、アプリ側に怪しいSQLが書か れているせいでエラーになる場合があるので(本来プログラム側を修正す るべきだが、それができない場合は)移行元とSQLモードを合わせておく。

### MariaDBのチューニング

- MySQLとMariaDBはSQL互換であり、設定ファイルに互換性は ありません。特にMySQL 5.6/MariaDB 10.0世代以降は注意。
- 概ね同じ設定値が使えますが、上記バージョン以降は異なる設定 項目が増えているのでMySQLと同じ感覚で設定するのは要注意。
- SQL互換についてもMySQL、MariaDBそれぞれでどんどん機能 が増え続けているので、MySQL 5.5~5.6の頃のSQLならどちら でも動くぐらいの認識で。
- 実際のところ違いで大きく困る事はあまりない。数年先の、より 差異が大きくなってきた頃には困ることが増えるかも?

### PostgreSQLの設定

- 必ず触る設定ファイルは postgresql.conf と pg\_hba.conf
- pg\_hba.conf はロール(ユーザー)ごとの接続許可設定。 接続元IP指定や認証方法などを設定する。
- PostgreSQLは日本語のマニュアルが充実しているので →必ず対応するバージョンの公式マニュアルを読む。

• shared\_buffers

共有バッファ。デフォルトでは128MBしかない(古いバー ジョンでは32MBしかない場合も)、メインメモリの25% 程度を割り当てる。

- checkpoint\_segments
- 共有バッファ上の変更内容ログ(WAL)をDBに書き込む頻度。更新頻 度が高いとディスクに書き込む頻度が増えI/Oで遅くなるので設定値を 増やしておく。デフォルトの3から16~32あたりに増やす。
- WALファイルのサイズ(16MB) \* checkpoint\_segments 更新サイズご とにディスクに書き込まれる。デフォルトの3では48MB相当。
- 上記のサイズだけでなくcheckpoint\_timeoutで指定された時間ごとに もディスクに書き込み。
- PostgreSQL 9.5からはこの設定項目は無くなり、max\_wal\_sizeと min wal sizeを使って設定します。1GB相当。

• max\_connections;

最大接続数の設定です。接続数 \* work\_mem のメモリを 消費していくのでメモリ消費の様子を見ながら設定。

- log\_min\_duration\_statement; PostgreSQLで言うところのスロークエリログ設定。時間 を指定するとその長さを超えたクエリがログに出力され る。単位はミリ秒。デフォルト値は-1(無効)。
- PostgreSQLのログファイルのフォーマットは log\_line\_prefix で調整する。設定によってはログに日時 が出力されないので注意。

#### DBの為にサーバー運用・ 構築者ができること

- 最初に設定しておくべき項目は設定しておく。
- スペックアップやスペックダウンを行う際は、サイズ指定 関連の設定も併せて調整する。ただしそれ以上の高速化 を求めるなら設定値変更だけでできることは少ない。
- 項目内容や設定値、デフォルト値はバージョンによって異 なるので公式のドキュメントを確認する。
- クエリが重ければソフトウェア開発側に協力を仰ぐ。